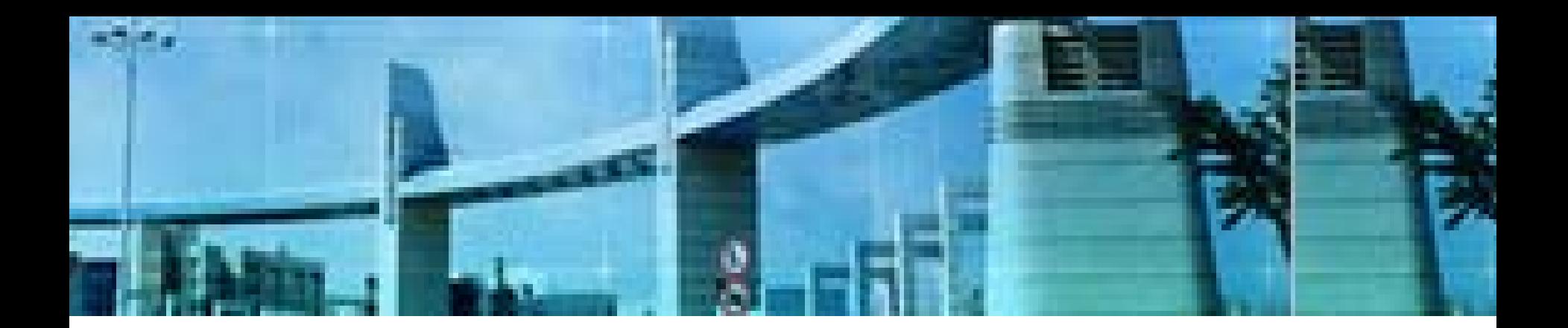

# **Lab5 RIPv2**  的配置

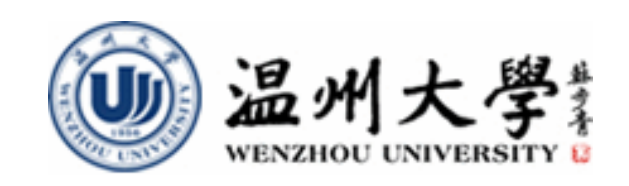

实验目的

- **1.** 理解有类别路由协议与无类别路由协议的区 别
- **2.** 掌握**VLSM**的基本概念及其规划
- **3.** 理解**RIP V1**与**RIP V2**的异同点
- **4.**掌握**RIPv2**的相关配置
- **5.** 熟练掌握路由测试的方法与常用命令的使用

# 知识要点

## **RIPv1**与**RIPv2**的共同特征

- **1.** 距离向量路由协议;
- **2.** 使用跳数(**Hop Count**)作为度量值;
- **3**.默认路由更新周期为**30**秒;
- **4.** 管理距离(**AD**)为**120**;
- **5.** 支持触发更新;
- **6.** 最大跳数为**15**跳;
- **7.** 支持等价路径**,**默认**4**条**,**最大**6**条;
- **8.** 使用**UDP520**端口进行路由更新

## **RIPv1**和**RIPv2**的区别

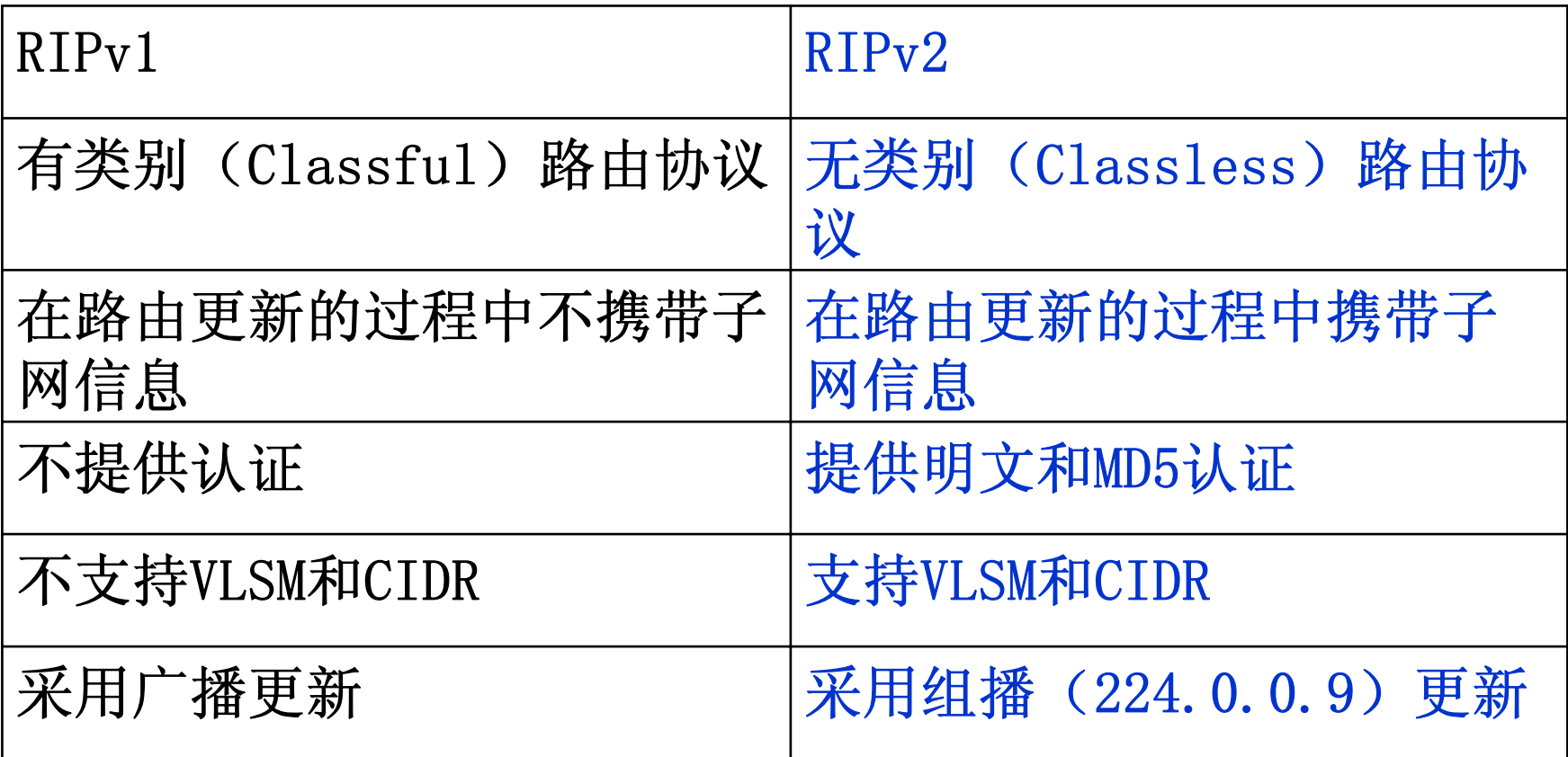

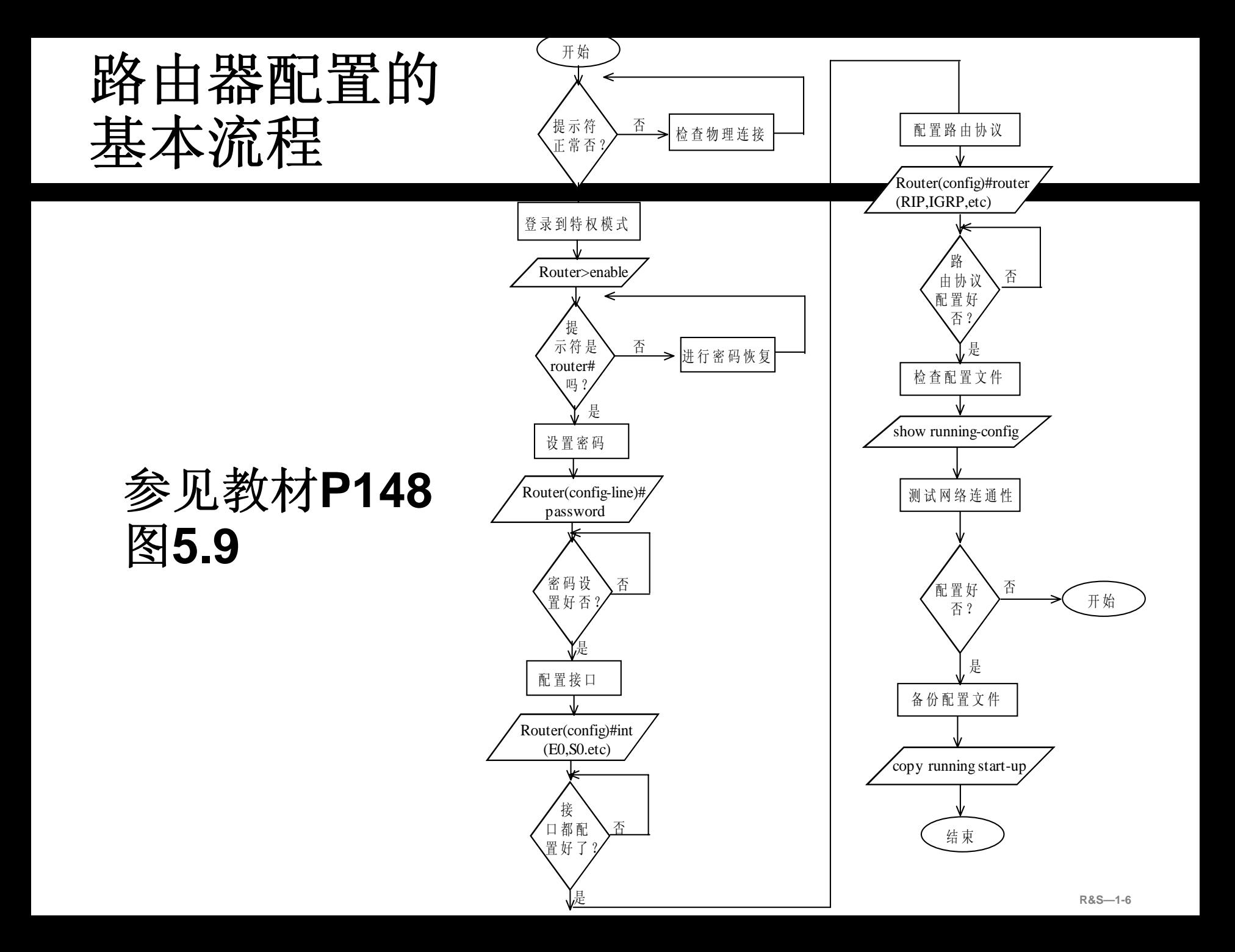

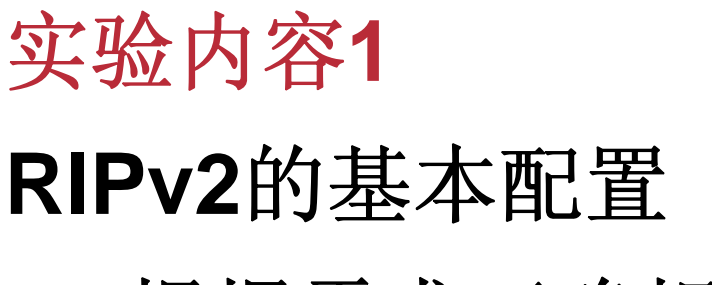

- **1.** 根据需求正确规划**RIPv2**路由
- **2.** 使用相关的命令配置与测试**RIPv2**路由
	- (注:实验室中进行)

实验拓扑**1**

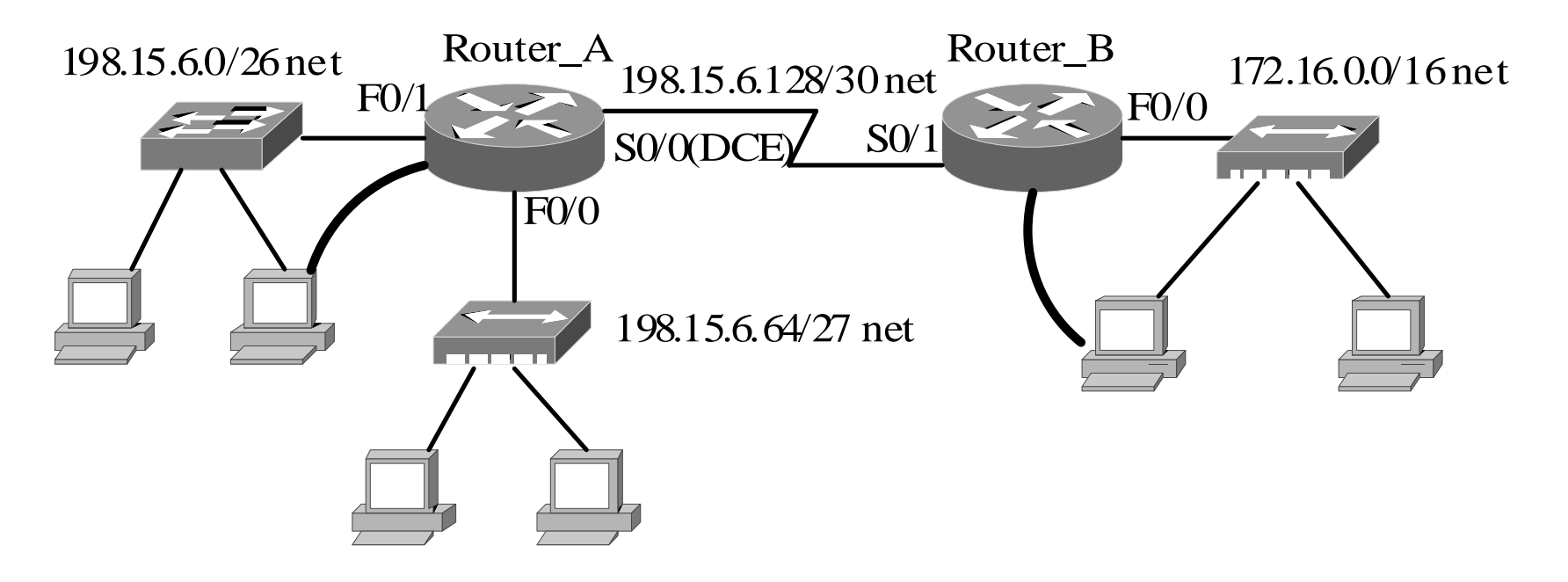

在两个路由器构成的上述网络环境中进行**RIPv2**的配置, 以实现各主机之间的**IP**通信。 将路由表的结果记录在实验报告中。

**R&S—1-8**

### 实验步骤**0**:路由规划

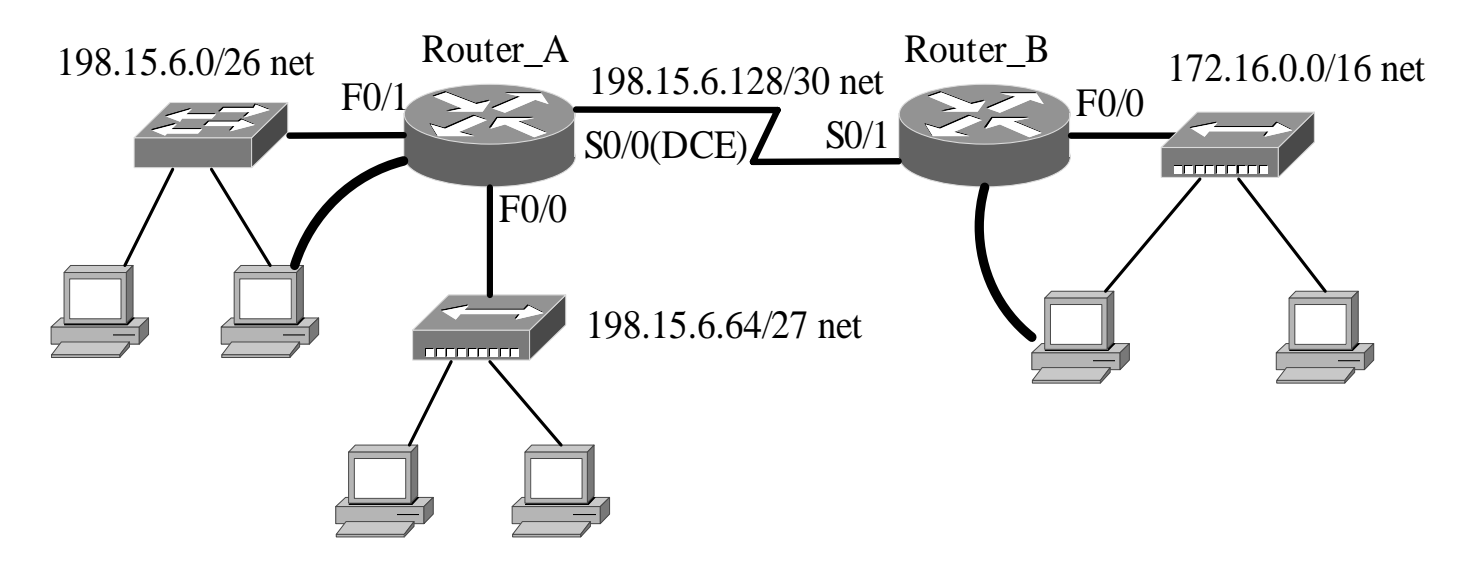

- 根据拓扑结构和连通需求进行必要的规划,包括:
- **a)** 全局规划**(**若需要的话**)**
- **b)** 接口相关的规划:关于各**PC**主机的**IP**地址与缺省网关配置参 数请依各机器所在网段的网络号及其子网掩码自行指定
- **c)** 路由规划
- 要求规划在实验开始前完成,并以恰当的表格形式表示

### 实验步骤**1**:设备初始状态检查

#### 在主机上完成系统当前配置状态的检查

**I** 

**I** 

- 在路由器上完成路由器当前配置状态的检查, 包括全局配置、接口配置和路由配置,如路由 表中存在无关的路由表项,可用相关的命令来 清空:
- **a)** 删除静态路由用全局配置命令**"no ip route"**命 令
- **b)** 删除动态路由协议采用全局配置命令**"no router**  *routing-protocol***"**

## 实验步骤**2**:主机与接口的**IP**配置

### 主机与接口的**Configuration:**

<sup>9</sup>在相关主机上完成主机的**IP**配置(包括**IP**地址、默认 网关)

<sup>9</sup>在相关路由器上完成接口的**IP**配置,确保直连网络的 连通性

<sup>9</sup>若是串行接口,注意配置**DCE**端的同步时钟

主机与接口的**Verification:**

<sup>9</sup>在主机上检测主机与默认网关之间的连接性

✔在路由器上检查路由表是否有直连网络的表项

### 实验步骤**3**:在各路由器上进行 **RIPv2**的配置

- 路由命令用法提示:
- 1) Router(config)#router rip version 2 **\***启动**RIP v2** 路由协议
- **(**或者:使用下列两条命令
- Router(config)#router rip **\***启动**RIP** 路由协议
- Router(configrouter)# version 2 **\***指定 **v2)**
- 2) Router(config-router)#network network-number **\*** 选择相关的网络或子网络
- 3) Router(config-router)#passive-interface interfacetype interface-number **\***关闭所指定接口的**RIP**更新功 <sup>能</sup>**("**关闭**"**是指不能发送,但可以接收**)**

## 实验步骤**4**: **RIP v2**路由的测试

#### 相关测试命令

- **show ip protocols** 命令用于显示与路由协议相关的参数 与定时器信息。
- **show ip route** 命令用于显示**IP**路由表的内容。
- **show ip interface** 命令用于显示与接口有关的配置与状 态信息。
- **show running-config** 命令也可用于查看是否存在路由协 议配置的问题。
- **debug ip rip**命令实时地显示路由器所收到或发送的路由 更新信息。

#### • **Ping**

•**Traceroute**

## 实验内容**2**

### 非连续**VLSM**环境下的**RIPv2**配置

- **1.**正确规划非连续子网环境下的**RIPv2**路由
- **2.** 关注**RIPv2**的自动汇聚功能对网络通信的影响
- **3.** 使用相关的命令配置与测试上述**RIPv2**路由
	- (注:实验室中,物理设备上或**PacketTracer**中进 行)

#### 网络拓扑**2-A**与任务说明 **(**注:受物理设备数量限制,该拓扑较拓扑**2-B**简单**)**

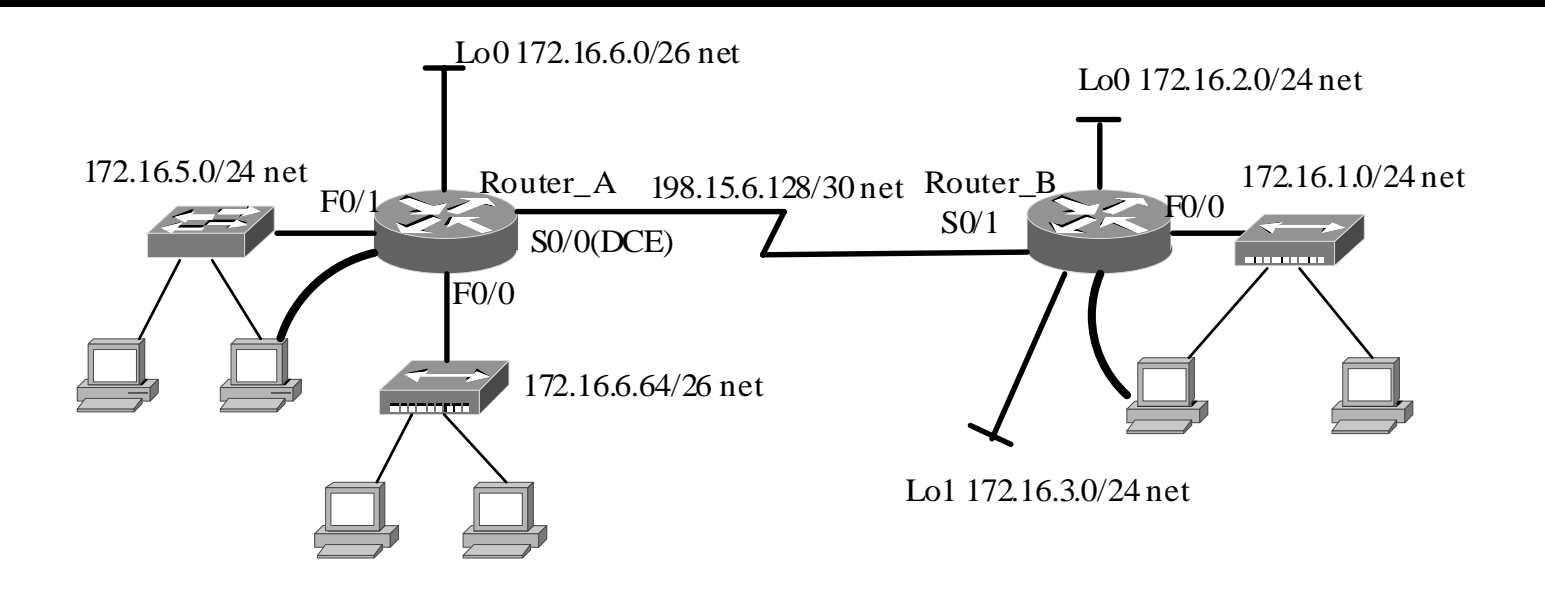

■在两个路由器构成的上述网络环境中进行RIPv2的配置, 以实现各主机之间的IP通信。

■关于各PC主机的IP地址与缺省网关配置参数请依各机器所 在网段的网络号及其子网掩码自行指定

■提醒: 该网络环境中存在非连接的子网, 注意RIPv2的自 动汇聚(auto summarization)功能对路由的影响

# 网络拓扑**2-B**与任务说明**(PacketTracer**中进行**)**

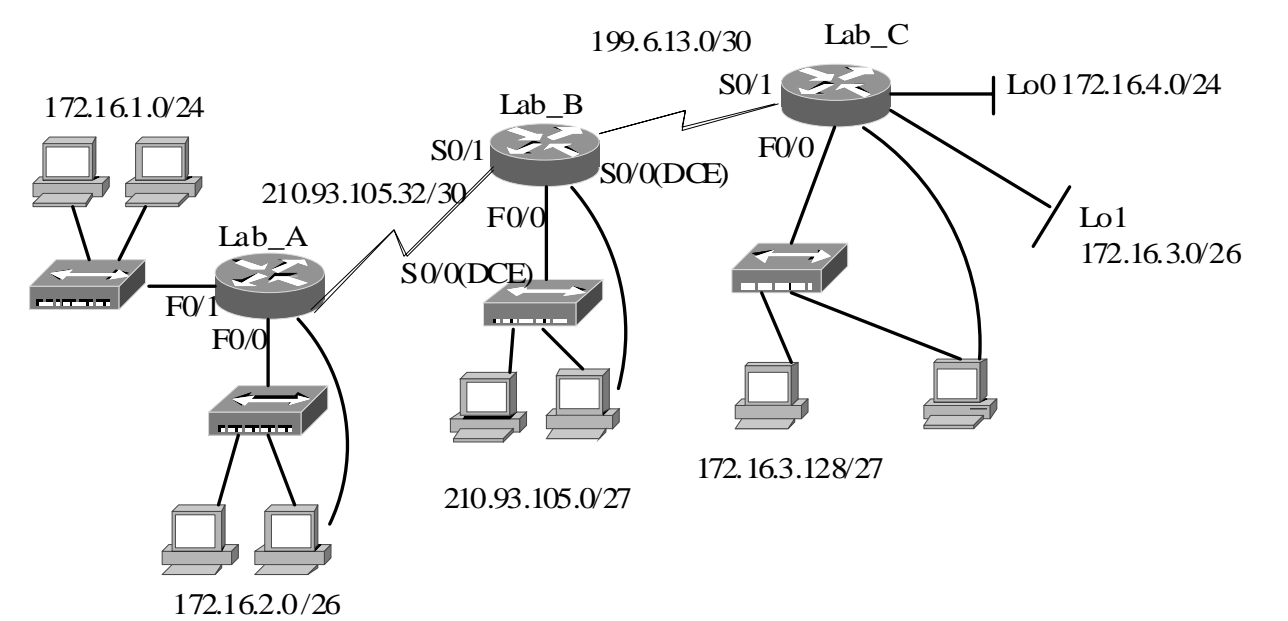

■在三个路由器构成的上述网络环境中进行RIPv2的配置,以 实现各主机之间的**IP**通信。

关于各**PC**主机的**IP**地址与缺省网关配置参数请依各机器所 在网段的网络号及其子网掩码自行指定。

■提醒:该网络环境中存在非连接的子网, 注意RIPv2的自动 汇聚(**auto summarization)**功能对路由的影响。

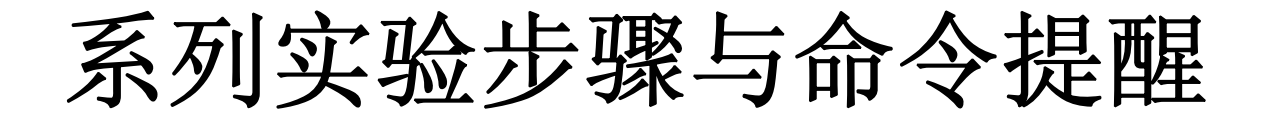

与前面的实验内容**1**类似,不再细述

关于命令使用的提醒:

关闭**RIPv2**的自动汇聚(**auto summarization)** 功能使用下面的命令:

Router(config)#router rip v2 Router(config-router)#no auto-summary

### 实验内容**3**

### **RIPv2**中的路由重定向

- **1.**深刻认识**RIPv2**的路由汇总功能
- **2.** 重定向静态汇聚路由
- **3.** 使用相关的命令配置与测试上述功能
	- (注:课外**PacketTracer**环境中自行完成,若时间 多余的学生可在实验室中选做 )

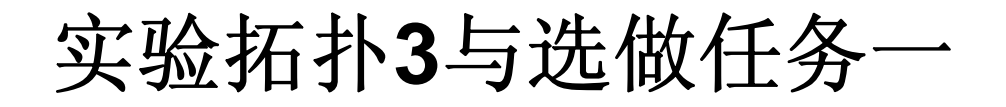

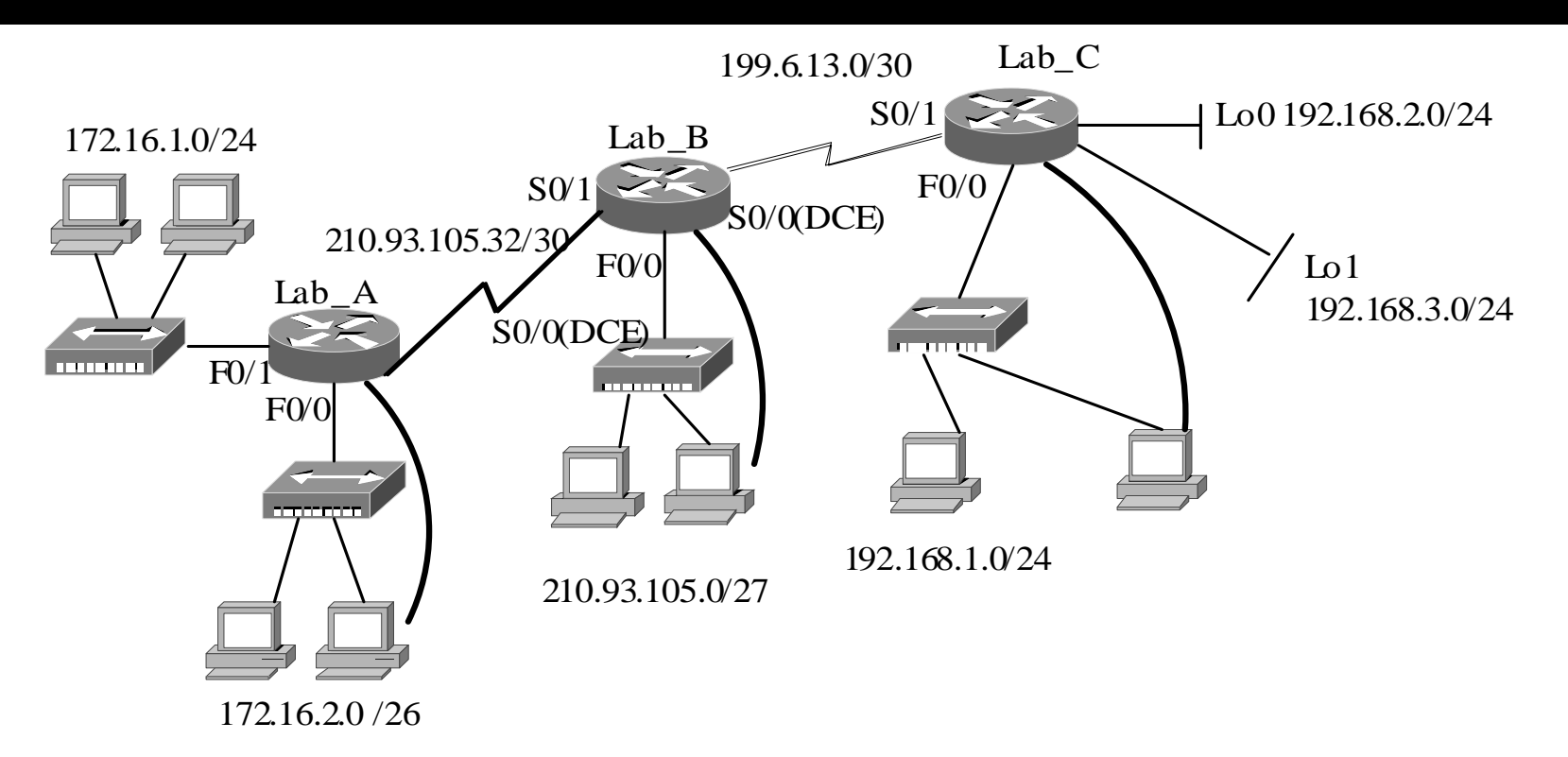

任务**1**:上述网络环境中,进行**RIPv2**的配置(开通自动汇总),以实 现网络的**IP**连通性。

任务**2**:观察路由表及其更新信息的传递

- **1**)**Lab\_A**发送给**Lab\_B**的**172.16.x.x**相关的路由是否被汇聚了?
- **2**)**Lab\_C**发送给**Lab\_B**的**192.168.x.x**相关的路由是否被汇聚了?

## 实验内容**3**的知识提醒

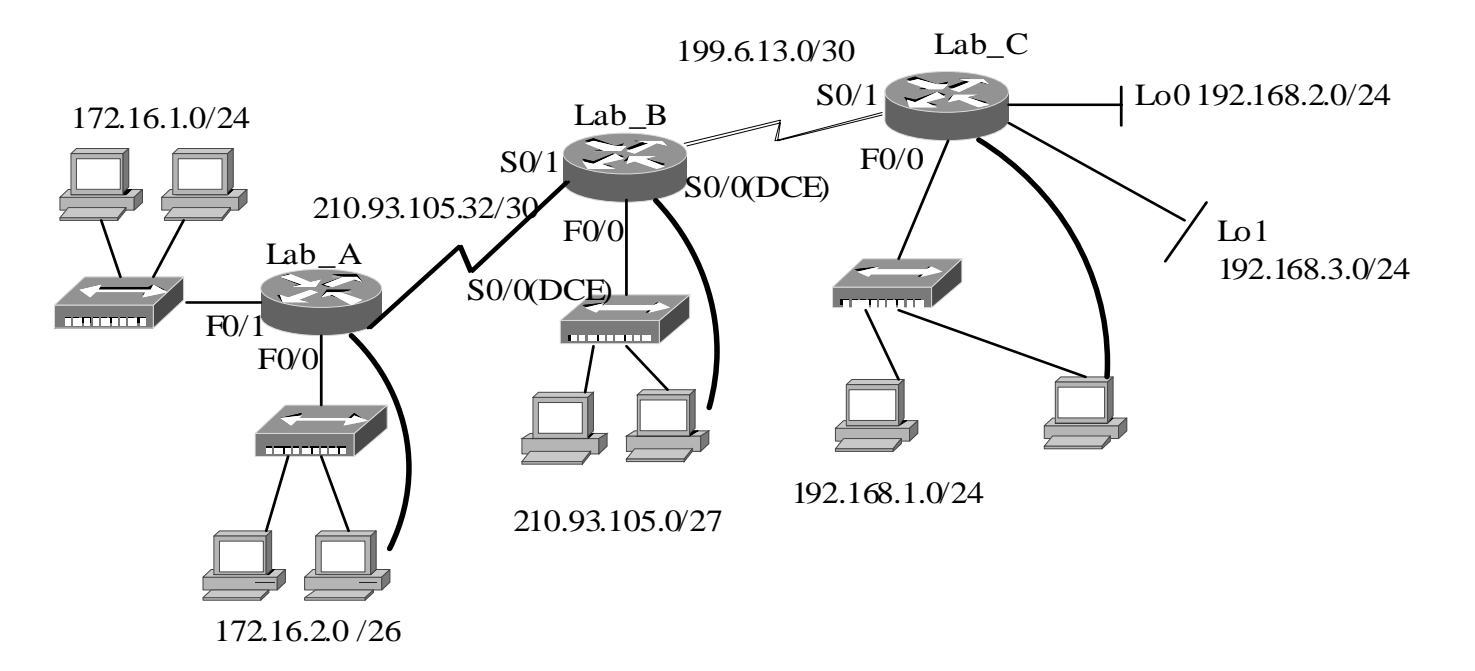

结论**1**:**RIPv2**支持连续子网的自动汇总,也就是说汇总后的 掩码长度必须要大于或等于主类网络的掩码长度; 结论**2**:**RIPv2**不支持**CIDR**自动汇总,因为**CIDR**汇总后的掩 码长度小于主类网络的掩码程度。例如,若对**192.168.1.0**、 **192.168.2.0**和 **192.168.3.0**进行汇总,就属于**CIDR**汇总。

### 实验内容**3**的解决方案提示:手工汇总+路由重 定向

(**1**)在路由器**Lab\_C**上用静态路由发布被汇总的 路由

### **Lab\_C(config)#ip route 192.168.96.0 255.255.252.0 null0**

(**2**)在路由器**Lab\_C**上将静态路由重定向到**RIP**网 络中

**Lab\_C(config)#router rip //**进入**RIP**路由配置模式

**Lab\_C(config-router)#redistribute static //**将 静态路由重分布到**RIP**路由协议中

实验内容**4 RIPv2**的缺省路由注入功能

- **1.**规划与配置缺省路由
- **2.** 在**RIPv2**域中注入缺省路由
- **3.** 使用相关的命令配置与测试上述功能

(注:课外**PacketTracer**环境中自行完成,若时间 多余的学生可在实验室中选做 )

实验拓扑**4**与选做任务二

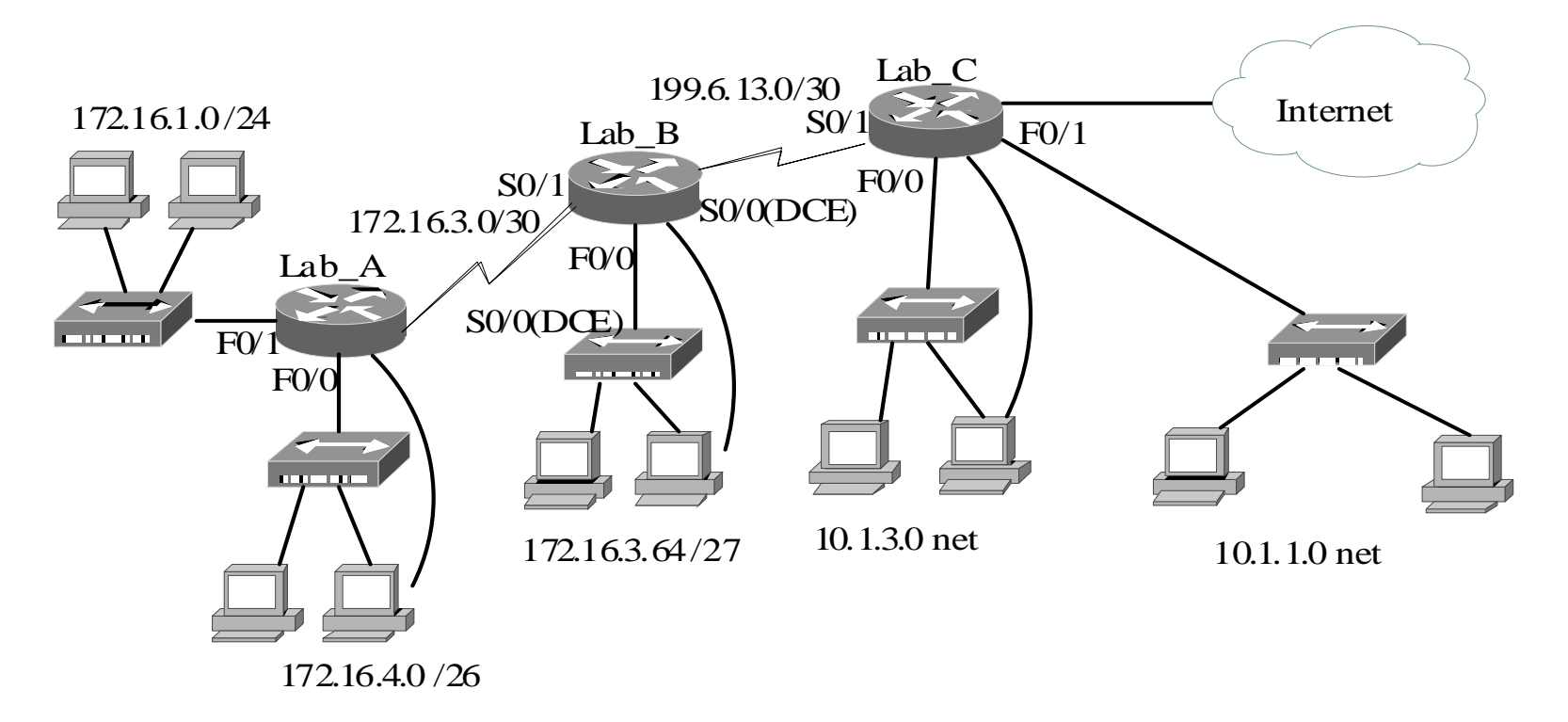

上述网络环境中, **Lab\_A** 和**Lab\_B**为某校园网的一部分, 其中 **Lab\_B**为校园网的边界路由器, **Lab\_C**为**ISP**的路由器,请使用 你所学的静态路由(含缺省路由)和**RIPv2**知识与技能完成上述 网络的路由规划与配置,以实现校园网络与**Internet**的**IP**通信。

### 实验拓扑**4**与选做任务二:规划与配置提醒

#### 路由规划建议:

**1)**校园网内部使用**RIPv2**协议

**2)**在边界路由器与**ISP**路由器之间使用静态路由**(**<sup>含</sup> 缺省路由**)**

**3)**为了在校园网内部的**RIPv2**路由器上传递边界路由 器上的缺省路由信息,需要在边界路由器**(**如**Lab\_B)** 上启用缺省路由的注入功能

**4)**启用缺省路由的注入功能的命令:

Router(config)#router rip

Router(config-router)# Default-information originate

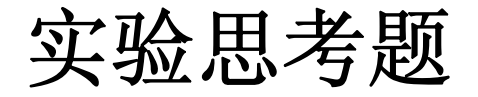

#### 参见教材中所提供的思考题